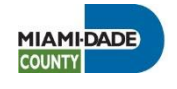

ArcGIS 10.x

Metadata form

Miami-Dade County, Information Technology Department December 2014

# **Overview**

Displays general information about the entire feature class that also satisfies ArcGIS Online documentation.

- **Item Description**
	- o Tags (words or terms used to search for the resource)
	- o Summary (Purpose)\*
	- o Description (Abstract)\*

E.g. A (*point*, *line*, *polygon*, *raster*,) feature class of Miami-Dade County…

- o Credits (who contributed towards the creation of the layer)
- o Use Limitation (restrictions affecting the use of the data e.g. "Not to be used for navigation.")
- o Scale Range
	- Slide the bar to *County* zoom level when entering it in the application

Appropriate Scale Range

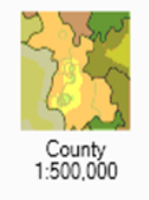

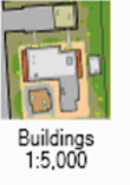

- **Topics & Keywords** (Check ALL that apply)
	- $\Box$  Farming  $\Box$  Military & Intelligence  $\Box$  Biota  $\Box$  Inland Waters  $\Box$  Boundaries  $\Box$  CheckBox16  $\Box$  Atmospheric Sciences  $\Box$  Oceans Economy Planning & Cadastral  $\Box$  Elevation  $\Box$  Society  $\Box$  Enviroment  $\Box$  Structure  $\Box$  Geoscientific  $\Box$  Transportation Health Utilities & □ Imagery & Base Maps
	- o Content Type (Select one that best describes the data type)
		- Empty, Live Data and Maps, Downloadable Data, Offline Data, Static Map Images, Other Documents, Applications, Geographic Services, Clearinghouses, Map Files, Geographic Activities
		- Choose Content Type: Click here and choose
- o New Theme Keywords \* (terms that associate the data with other subject matter)
- o New Place Keywords\* (data location) Eg. "Miami-Dade County"

o New Temporal Keywords\* (timeframe in which the data is valid)

- **Citation**
	- o Dates\*
		- **Select Created date**
		- **Select Published date**
		- Select Revised date

## **Citation Contacts\***

o Enter the Originator contact information (create a new contact or select from the list)

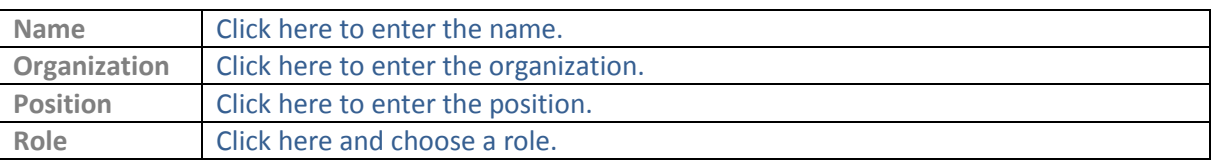

**Contacts Manager** (enter all contacts information)

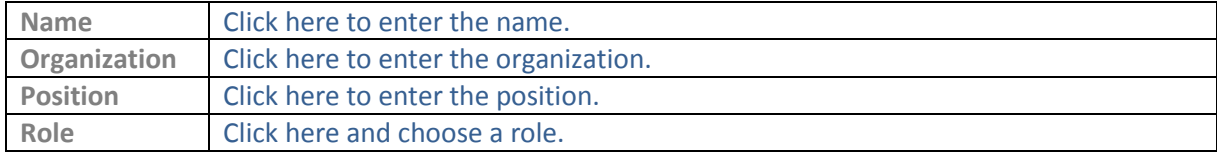

- *Locales*
	- o Language**\*:** English

# **Metadata**

Displays information about the metadata.

- **Details**
	- o Information is prepopulated
- **Contacts\*** (At least one metadata contact is required)

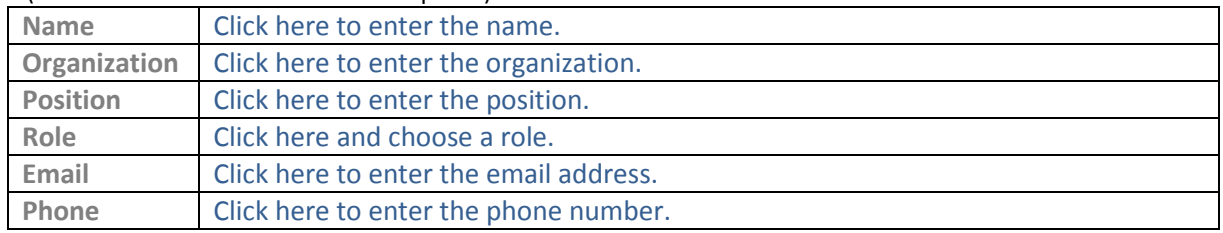

## **Maintenance\***

- o How often should the metadata be updated? (Select one)
	- Continual, Daily, Weekly, Fortnightly, Monthly, Quarterly, Biannually, Annually, As Needed, Irregular, Not Planned, Unknown
	- **EXECUTE:** Click here and choose
- **Constraints**
	- o New General Constraints (enter metadata constraints):
	- o New Legal Constraints (enter legal constraints on the metadata):
- o New Security Constraints (select security classification)
	- New Use Limitation (enter instruction) :
	- **Classification\*** (select one)
		- Empty, Unclassified, Restricted, Confidential, Secret and Top Secret Click here and choose

# **Resource**

Information about the data.

- **Details**
	- o Status**\***
		- Completed, Historical Archive, Obsolete, On Going, Planning, Required, Under Development Click here and choose
	- o New Credit (recognition of those who created or contributed towards the data creation)
	- o Languages\*: Click here to enter text.
	- o Distance Resolution\*: (\*Do not forget to choose the distance unit of measure\*)
	- o Supplemental information (provide additional information such as revisions, process, etc.)

#### **Extents**

- o Extent Description
- o Bounding Box\* (check Extent contains the resource? Or enter data extent)
	- West Click here to enter text.
	- East Click here to enter text.
	- South Click here to enter text.
	- North Click here to enter text.
- o New Temporal Period Extent\* (select start and end of the time period associated with the data)
	- Begin Date/Time: Click here to enter the date.
	- **End Date/Time:** Click here to enter the date.
- **Points of Contact** (who should be contact for information on this data?)

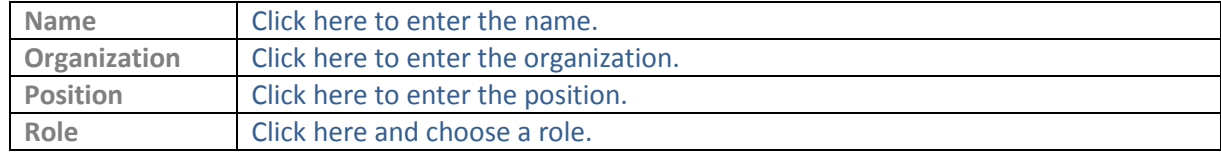

#### **Maintenance**

- o Update Frequency\* (select how often the data should be updated)
	- Continual, Daily, Weekly, Fortnightly, Monthly, Quarterly, Biannually, Annually, As Needed, Irregular, Not Planned, Unknown
	- **Click here and choose**

## o Maintenance Note\*

**Constraints**

- o New Legal constraints
- o New Security Constraints
	- New Use Limitation (enter data instruction) :
	- **Classification\*** (select one)
		- Empty, Unclassified, Restricted, Confidential, Secret and Top Secret
		- Click here and choose
- **Spatial Reference** (some information is automatically populated by ArcGIS)
- *Spatial Data Representation* (RASTER some information is automatically populated by ArcGIS)
	- o Georectified Representation
		- **Number of Dimensions:** Click here to enter text.
		- **Cell Geometry:** Click here and choose.
		- **Point In Pixel (select one): Center, Lower right, Lower left, Upper right and Upper left** Click here and choose.
	- o Georeferenceable Representation
		- Number of Dimensions: Click here to enter text.
		- Cell Geometry: Click here and choose.
		- **Georeference Parameters: Center, Lower right, Lower left, Upper right and Upper left** Click here and choose.
- **Content** (Coverage, Image and Feature raster related information)
- **Quality** (describe the quality of the data)
	- o Scope Level
		- Attribute, Attribute Type, Collection Hardware, Collection Session, Dataset, Series, Non-Geographic Dataset, Dimension Group, Feature, Feature Type, Property Type, Field Session, Software, Service, Model, Tile, Initiative, Stereomate, Sensor, PlatformSeries, SensorSeries, ProductionSeries, TransferAggregate, **OtherAggregate** Click here and choose.
- **Lineage**: (general description of how the resource's lineage)
- **Distribution**
	- o Format version: Click here to enter text.
- **Fields**\*
	- o Click on arrow next to *Details*
	- o Expand each field attribute and enter the *Definition* and *Definition source*
	- o New Enumerated, New Range and New Codeset Domain values could be entered under *Overiew Description* section

#### Example:  $\odot$  Attribute: DEPTH Label **DEPTH** Alias **BUOY DEPTH** Definition **Definition Source** Type Double Width  $\overline{8}$ Precision  $\pmb{\mathsf{0}}$ Scale  $\overline{\mathbf{0}}$ Indexed Value Explanation Value Accuracy Value Measurement Frequency Empty Beginning Date of Values  $\frac{1}{15}$ **Ending Date of Values**  $\frac{1}{15}$ - New Enumerated Domain + New Range Domain - New Codeset Domain - New Unrepresentable Domain

Use the following table to document fields as necessary. Copy and paste as many times necessary for each field in your dataset.

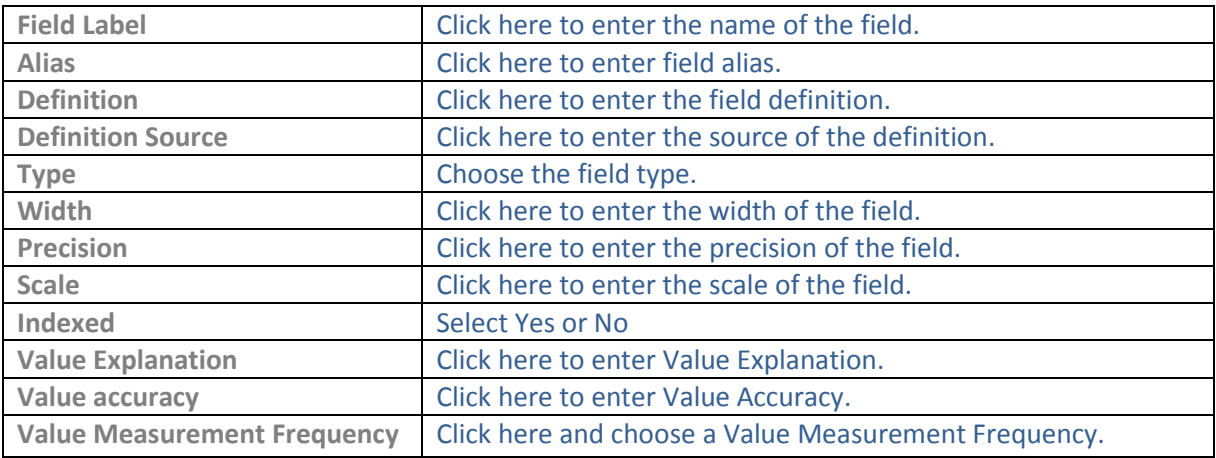

o **References (tracks** Aggregate, Portrayal Citation and Application Schema Information)

o **Geoprocessing History** (processing information is capture during the creation of the resource)

The Metadata template has more fields, but only the above are enforced by Miami-Dade County. Each user should assess the needed metadata requirements for their department or organization